## If you need to change some settings in your wireless router?

Every now and then, many users begin whining they are not able to connect with their particular wireless routers.

A number of error messages could appear at the same time. Here are a few of the practical causes as well as resolutions.

1. Your own Default router IP address might be completely different

This is actually the primary reason why you're struggling to connect to 192.168.1.1. Completely different wireless routers have a different router IP. Thus look at your wireless router box or manual before you decide to make an attempt to sign in. Normally, you simply need to look at the sticker stuck on the wireless router alone. A couple of different popular IP for wireless routers are 192.168.1.254 or even 10.0.0.1. If you're still unable to connect to, check out google and yahoo for your router IP address of the wireless router device. Check if you've entered the IP address incorrectly, for example 192.168.o.1.1.

## 2. Incorrect Account information

From time to time the password are completely wrong. ensure that you have entered the proper password combo. You may get the account information out of the wireless router package alone.

## 3. Someone modified my sign in details

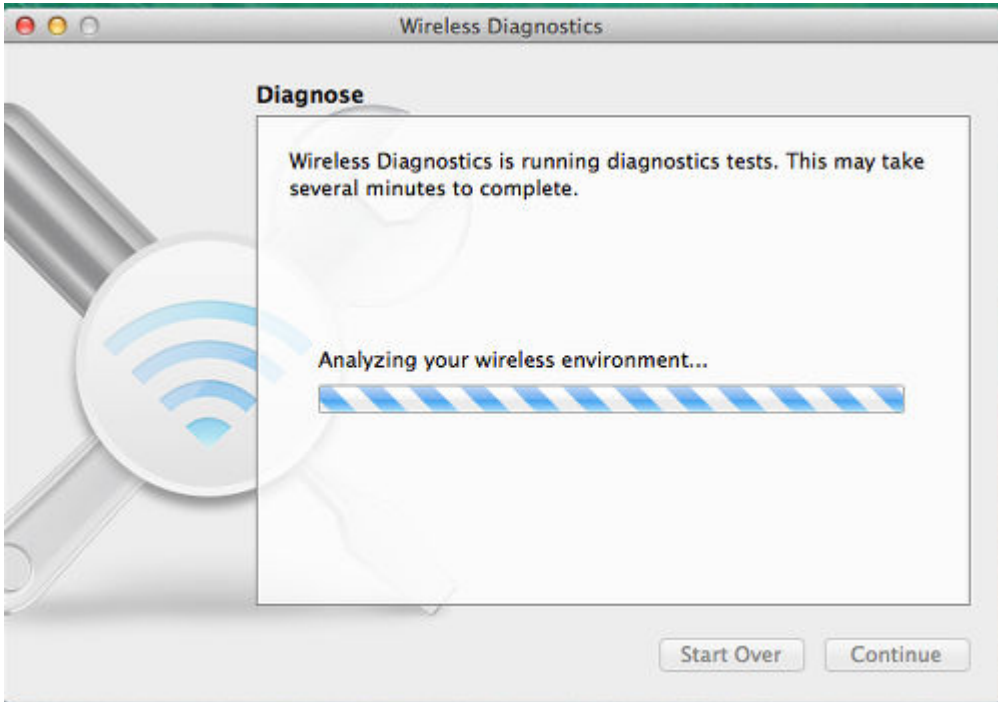

This case is usual between those who are managing cybercafés, running Wireless network with no username and password, Schools, University Internet service or anything else. Let us take a look at the case in which your own wifi network isn't secured. This simply means everyone is free to gain access to the network system. mentioned earlier, the default gateway shall be 192.168.1.1 and admin would be the user name and admin would be the security password. people who connect to your own wireless network can alter your username and password by giving the above mentioned default router specifics. They're able to simply transform almost everything so that's why you should secure your wi-fi network system.

if it is your current position, the one practical option would be to hard-reset the wireless router. Then you'll have to install the wireless router once again but bear in mind to secure your current wi-fi computer network once again.

Visit [IP Address Definition.com](http://ipaddressdefinition.com/192-168-0-1-1/) for more details.

Author: breando Article downloaded from page **[eioba.com](http://www.eioba.com/a/5761/if-you-need-to-change-some-settings-in-your-wireless-router)**